*Workshop Network Modeling for Psychological (and Attitudinal) Data*

# *Exercises Day 2-1: Stability of Network Modeling*

Oldenburg, 12/01/2018

# Data-analysis

In R, run the following code:

install.packages("psych")

```
library("psych")
data("bfi")
bfiData \leftarrow bfi[,1:25]
```
The data frame bfiData contains the questions of the bfi (Big Five Inventory) data contained in the *psych* package. More information on this dataset can be obtained by running:

?bfi

The questions are designed to measure five central personality traits: Agreeableness, Conscientiousness, Extraversion, Neuroticism, and Opennness. The following table gives the item descriptions:

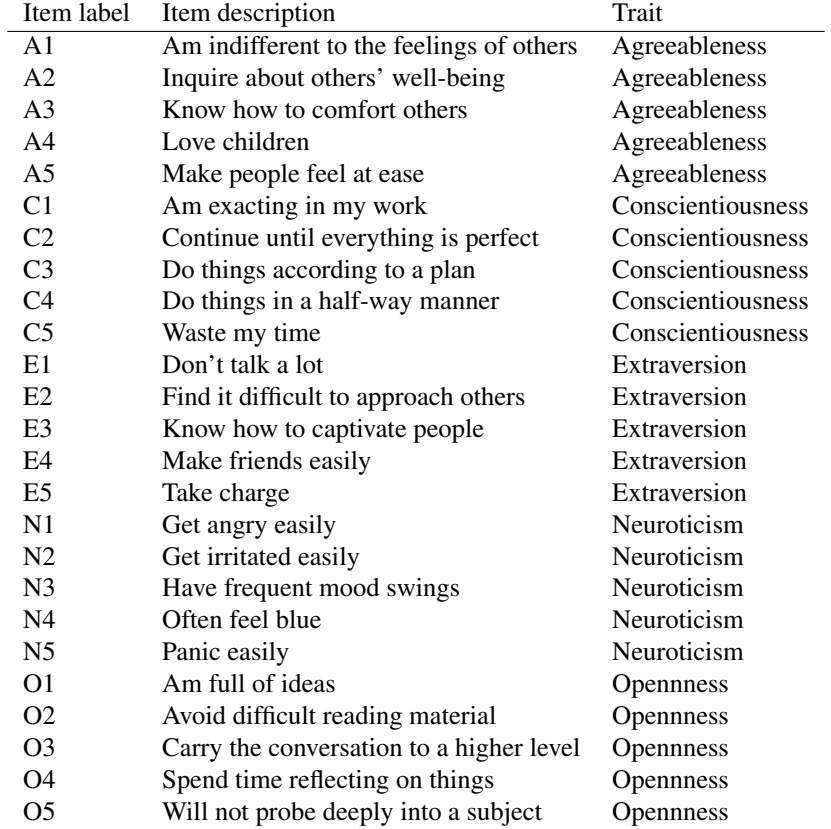

We can compute a polychoric correlation matrix based on this data as follows:

```
library("qgraph")
corMat <- cor_auto(bfiData)
```
Next we can use *qgraph* to compute a partial correlation network:

qgraph(corMat, graph = "pcor", layout = "spring", cut = 0)

We can use the *bootnet* function estimateNetwork to automate this process:

```
library("bootnet")
Result_pcor <- estimateNetwork(bfiData, default = "pcor")
plot(Result_pcor, layout = "spring", cut = 0)
```
Exercise 1 Obtain the weights matrices from qgraph and bootnet by applying the getWmat function to output of both. Confirm that the results are identical (tip: the operator == tests if values in R are equal).

We can load for each node the item description and factor the item is aimed to measure as follows:

```
Names <- scan("http://sachaepskamp.com/files/BFIitems.txt",
               what = "character", sep = "\n\langle n''\rangleTraits <- rep(c(
  'Agreeableness',
  'Conscientiousness',
  'Extraversion',
  'Neuroticism',
  'Opennness'
),each=5)
```
These can be used to plot a legend next to the graph. In combination, we can make the graph friendly to colorblind viewers using the theme option:

```
plot(Result_pcor,
    layout = "spring",
    cut = 0,
    theme = "colorblind",
    groups = Traits,
    nodeNames = Names,
    legent.cex = 0.4
```
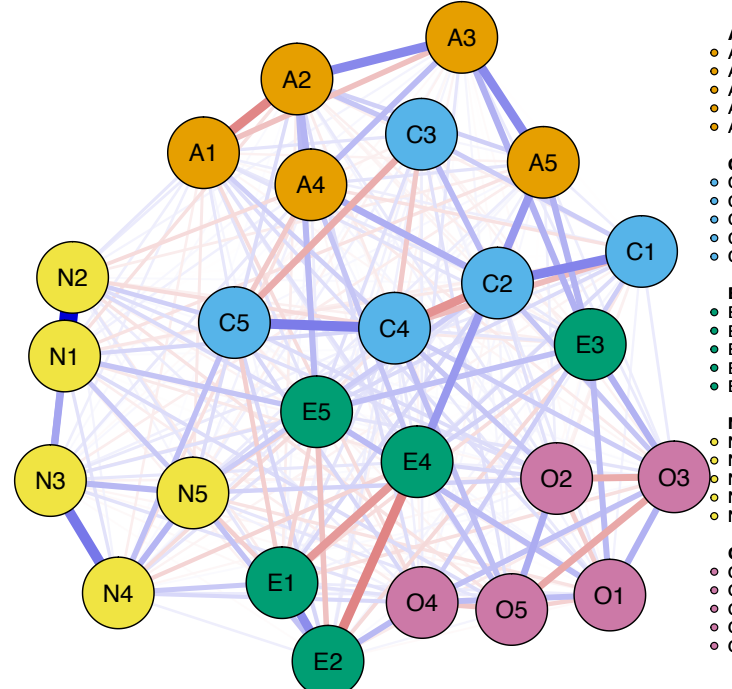

#### **Agreeableness**

- 
- A1: Am indifferent to the feelings of others. A2: Inquire about others' well−being.
- **A3:** Know how to comfort others.
- A4: Love children. A5: Make people feel at ease.
- 

#### **Conscientiousness**

- C1: Am exacting in my work.
- C2: Continue until everything is perfect. C3: Do things according to a plan. C4: Do things in a half−way manner.
- 
- C5: Waste my time.

#### **Extraversion**

- E1: Don't talk a lot.
- E2: Find it difficult to approach others.
- E3: Know how to captivate people. E4: Make friends easily.
- E5: Take charge.

#### **Neuroticism**

- N1: Get angry easily.
- N2: Get irritated easily.
	- N3: Have frequent mood swings. N4: Often feel blue.
- o N5: Panic easily.

#### **Opennness**

- O1: Am full of ideas.
- O2: Avoid difficult reading material. O3: Carry the conversation to a higher level.
- 
- O4: Spend time reflecting on things. O5: Will not probe deeply into a subject.

⌅

In estimateNetwork, the fun argument can be specified a custum function estimating the network from data. To aid the user, several default functions have been built in. For example, default = "pcor" specified a function that estimates a partial correlation networks (in the help file this function is called bootnet\_pcor).

**Exercise 2** Use the default argument in estimateNetwork to estimate a partial correlation network using glasso and EBIC model selection.

⌅

⌅

⌅

⌅

Exercise 3 Perform a *non-parametric* bootstrap on the EBICglasso network and plot the confidence intervals of the edge-weights.

Exercise 4 Perform a *case-drop* bootstrap on the EBICglasso network and plot the stability of centrality indices.

Exercise 5 Give the *CS*-coefficient of the three centrality indices, and explain how this measure can be interpreted.

# SEM re-analysis

[Doosje, Loseman, and Bos](#page-4-0) [\(2013\)](#page-4-0) analyzed radicalization of Islamic youth in the Netherlands using a large-scale structural equation model (SEM), which can be drawn as a directed causal network:

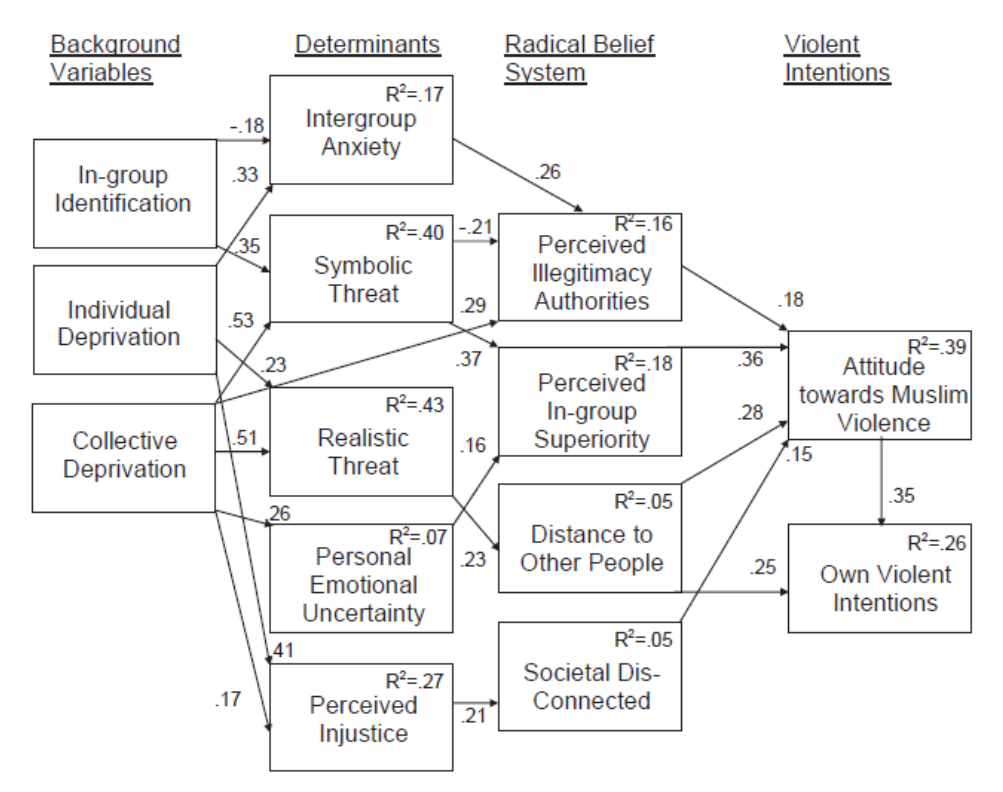

Fig. 1. Final structural equation model. All paths are significant.  $R^2 = \%$  variance explained.

As with many SEM papers, [Doosje et al.](#page-4-0) [\(2013\)](#page-4-0) reported the correlation matrix and sample size  $(N = 131)$ to reproduce their analyses. We can load the correlation matrix in R as follows:

4

References 5

```
source("http://sachaepskamp.com/files/DoosjeData.R")
View(corMat)
```
The corMat object now contains the correlation matrix. A SEM analysis as shown above can be used to test a confirmatory model, as is done by [Doosje et al.](#page-4-0) [\(2013\)](#page-4-0). Suppose however we had no theory and want to exploratory find a good fitting model. SEM is less useful for exploratory model search, as there are many equivalent models possible that fit just as well. For this reason, undirected networks offer a powerfull tool in gaining exploratory insight in which variables might interact.

### Exercise 6

Estimate a Gaussian graphical model using LASSO regularization and EBIC model selection on the data from [Doosje et al.](#page-4-0) [\(2013\)](#page-4-0). Note that you do not have the raw data, so you can not use estimateNetwork and need to use the underlying estimation function from the *qgraph* package (EBICglasso). Set the EBIC tuning parameter  $\gamma$  to zero. Compare your estimated network to the SEM model reported. Are there edges in your network that are not included in the model shown by [Doosje et al.](#page-4-0) [\(2013\)](#page-4-0)?

## References

- <span id="page-4-0"></span>Doosje, B., Loseman, A., & Bos, K. (2013). Determinants of radicalization of islamic youth in the netherlands: Personal uncertainty, perceived injustice, and perceived group threat. *Journal of Social Issues*, *69*(3), 586–604.
- Fried, E. I., Bockting, C., Arjadi, R., Borsboom, D., Amshoff, M., Cramer, O. J., ... Stroebe, M. (2015). From loss to loneliness: The relationship between bereavement and depressive symptoms. *Journal of abnormal psychology*, *124*(2), 256–265.

⌅